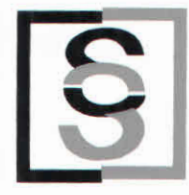

# **Solid Stone**

### **Company Limited**

#### SOLID STONE COMPANY LIMITED (CIN : L26960MH1990PLC056449)

REGISTERED OFFICE : 1501, Maker Chambers-V, Nariman Point, Mumbai - 400 021.

#### NOTICE OF MEETING

NOTICE is hereby given that the Thirty second Annual General Meeting of the Shareholders of SOLID STONE COMPANY LIMITED will be held on 28<sup>th</sup> September, 2022 at 09.30 a.m, through VIDEO CONFERENCING (VC) OR OTHER AUDIO VISUAL MEANS (OAVM) to transact the following business:

#### ORDINARY BUSINESS:

- I. To receive, consider and adopt:
	- a. the Audited Standalone Financial Statements of the Company for financial year ended March 31, 2022, together with the Reports of Board of Directors and the Auditors thereon.
	- b. the Audited Consolidated Financial Statements of the Company for the financial year ended March 31, 2022, together with the Report of the Auditors thereon.
- appointment ends on 28<sup>th</sup> September 2022 and being eligible offers himself for re-<br>appointment.<br>By Order of the Board of Directors<br>Milan B. Khakhar 2. To appoint a Director in place of Mr. K. Gopi Nair (holding DIN 00763252) whose tenure of appointment.

By Order of the Board of Directors Milan B. Khakhar Chairman & Managing Director ( DIN : 00394065)

Place : Mumbai Date:  $26^{th}$  May, 2022

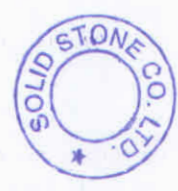

NOTES:

l. In accordance with the provisions of the Act, read with the Rules made thereunder and General Circular nos.14/2020 dated 8th April, 2020, 17/2020 dated 13th April,2020, 20/2020 dated 5th May, 2020, 02/2021 dated 13th January, 2021, 21/2021 dated 14th December, 2021 and 2/2022 dated 5th May, 2022, issued by the Ministry of Corporate Affairs ("MCA") read with relevant circulars issued by the Securities and Exchange Board of India ("SEBJ"), from time to time (hereinafter collectively referred to as "the Circulars"), companies are allowed to hold AGM through Video Conference ("VC") or Other Audio Visual Means ("OAVM") upto 31st December, 2022, without the physical presence of members at a common venue. Hence. in compliance with the Circulars, the AGM of the Company is being held through VC/OAVM.

REGD. OFF: 1501, Maker Chambers V, Nariman Point, Mumbai - 400 021. (India) TEL. : (9122) 6611 5800 (100 Lines), FAX: 2282 6439

E-mail: solidgranites@gmail.com / solidstone@solid-stone.com / solid2@mtnl.net.in www.solid-stone.com

ROC - GIN : L26960MH1990PLC056449

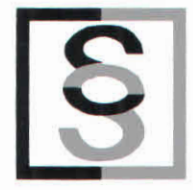

- **2. Since this General Meeting is held through VC/OA VM the physical attendance of members is dispensed with and no proxies would be accepted by the Company pursuant to the relevant MCA Circulars.**
- 3. No attendance slip/route map has been sent along with this Notice of the Meeting as the meeting is held through Audio Visual means.
- 4. Members who are shareholders as on  $20<sup>th</sup>$  day, of September. 2022 can join the AGM 30 minutes before the commencement of the AGM i.e at 9:00 A.M and till the time of the conclusion of the Meeting by following the procedure mentioned in this Notice.
- 5. Members attending the Meeting through VC/OAVM will be counted for the purposes of reckoning of Quorum under Section 103 of the Companies Act, 2013.
- 6. Members holding shares in physical form are requested to furnish bank details, email address, change of address etc. to Link Intime India Pvt.Ltd. (Share Transfer Agents of the company) at C-101, 247 Park, L.B.S. Marg, Vikhroli (West), Mumbai-400083, Tel.No. 022 49186000, Email:rnt.helpdesk@linkintime.co.in. who are the Company's Registrar and Share Transfer Agents so as to reach them latest by 3rd day of September, 2022, in order to take note of the same. In respect of members holding shares in electronic mode, the details as would be furnished by the Depositories as at the close of the aforesaid date will be considered by the Company. Hence, members holding shares in demat mode should update their records at the earliest.
- 7. MCA and SEBI have dispensed with the requirement of printing and sending physical copies of the Annual Report and the Notice of this Meeting and the Annual Reports have been sent via email to all those members who have registered their email ids with the Company or the Registrar and Transfer Agent or the Depositories or the Depository Participants as on 5<sup>th</sup> day of September, 2022. Those Members who have not yet registered their email address are requested to get their email addresses registered by following the procedure given below:
	- a. Those Members who have registered/not registered their mail address and mobile nos. including address and bank details may please contact and validate/update their details with the Depository Participant in case of shares held in electronic form and with Registrar and Transfer Agents Link Intime India Private Ltd. in case the shares are held in physical form.
	- b. Members may also visit the website of the Company **www.solid-stone.com**
	- c. Alternatively, Members may send an e-mail request to the email id **rnt.helpdesk@linkintime.co.in** along with scanned copy of the signed request letter providing the email address, mobile number, self-attested PAN copy and Client Master copy in case of electronic folio and copy of share certificate in case of physical folio.  $\frac{1}{6}$
- 8. All shareholders will be able to inspect all documents referred to in the Notice electronically without any fee from the date of circulation of this Notice up to the date of

REGO. OFF: 1501. Maker Chambers V, Nariman Point, Mumbai - 400 021. (India) TEL. : (9122) 6611 5800 (100 Lines), FAX : 2282 6439 E-mail : solidgranites@gmail.com *I* solidstone@solid-stone.com *I* solid2@mtnl.net.in www.solid-stone.com ROG - CIN : L26960MH1990PLC056449

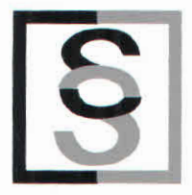

AGM. Members seeking to inspect such documents can send an email to sglinvserv@gmail.com.

- 9. SEBI has decided that securities of listed companies can be transferred only in dematerialized form with effect from April 1, 2019. In view of the above and to avail various benefits of dematerialisation, members are advised to dematerialize shares held by them in physical form.
- 10. The Register of Members and Share Transfer Books of the Company will remain closed from 24<sup>th</sup> September, 2022 to 28<sup>th</sup> September, 2022 (both days inclusive) for the purpose of compliance with the annual closure of Books as per Section 91 of the Companies Act, 2013.
- 11. The Investor Education and Protection Fund Authority (Accounting, Audit, Transfer and Refund) Rules, 2016 (including amendments thereafter) provides for the manner of transfer of the unpaid and unclaimed dividends to the IEPF and the manner of transfer of shares in case any dividend has not been encashed by the shareholders on such shares during the last seven years to the designated Suspense Account as prescribed by the IEPF Authority.

In the event the shareholders do not claim any unclaimed/ unpaid dividends for the past seven years, the Company will be required to transfer the respective shares to the IEPF Suspense Account by the due date prescribed as per the IEPF Rules, 2016 or such other extended date as may be notified.

- 12. Members may note that shares as well as unclaimed dividends transferred to IEPF Authority can be claimed back from them. Concerned members/ investors are advised to visit the weblink: http://iepf.gov.in/IEPFA/refund.html or contact Link Intime India Pvt.Ltd. for lodging claim for refund of shares and *I* or dividend from the IEPF Authority.
- 13 There is no unclaimed/unpaid dividends for any of the earlier financial years to be transferred to IEPF.
- 14 The Securities and Exchange Board of India (SEBI) has mandated the submission of Permanent Account Number (PAN) by every participant in securities market. Members holding shares in electronic form are, therefore, requested to submit their PAN to their Depository Participants with whom they are maintaining their demat accounts. Members holding shares in physical form can submit their PAN to the Company *I* Link Intime India Pvt.Ltd..
- 15 Non Resident Indian Members are requested to inform Link Intime India Private Limited, immediately of:
	- a) Change in their Residential status on return to India for permanent settlement

REGO. OFF : 1501, Maker Chambers V. Nariman Point, Mumbai - 400 021. (India) TEL. : (9122) 6611 5800 (100 Lines). FAX: 2282 6439 E-mail : solidgranites@gmail.com *I* solidstone@solid-stone.com *I* solid2@mtnl.net.in www.solid-stone.com ROG - GIN : L26960MH1990PLC056449

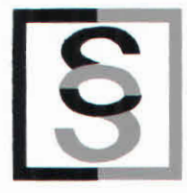

b) Particulars of their Bank Account maintained in India with complete name, branch, account type, account number and address of the Bank with Pin Number, if not furnished earlier.

#### 16 Instruction for attending the meeting through VC:

#### Process and manner for attending the Annual General Meeting through lnstaMeet:

1. Open the internet browser and launch the URL: https://instameet.linkintime.co.in

- seiect the "Company" and 'Event Date' and register with your following details -

A. Demat Account No. or Folio No: Enter your 16 digit Demat Account No. or Folio No

- Shareholders/ members holding shares in CDSL demat account shall provide 16 Digit Beneficiary ID
- Shareholders/ members holding shares in NSDL demat account shall provide 8 Character OP ID followed by 8 Digit Client ID
- Shareholders/ members holding shares in physical form shall provide Folio Number registered with the Company

B. PAN: Enter your 10-dlgit Permanent Account Number (PAN) (Members who have not updated their PAN with the Depository Participant (DP)/ Company shall use the sequence number provided to you, if applicable.

C. Mobile No.: Enter your mobile number.

D. Email ID: Enter your email id, as recorded with your DP/Company.

• Click "Go to Meeting" (You are now registered for lnstaMeet and your attendance is marked for the meeting).

#### Instructions for Shareholders/ Members to Speak during the Annual General Meeting through lnstaMeet:

- I. Shareholders who would like to speak during the meeting must register their request 3 days in advance with the company on the solidgranites  $@g$  mail.com created for the general meeting.
- 2. Shareholders will get confirmation on first cum first basis depending upon the provision made by the client.
- 3. Shareholders will receive "speaking serial number" once they mark attendance for the meeting.
- 4. Other shareholder may ask questions to the panellist, via active chat-board during the meeting.
- 5. Please remember speaking serial number and start your conversation with panellist by switching on video mode and audio of your device.

Shareholders are requested to speak only when moderator of the meeting/ management will announce the name and serial number for speaking.

#### Instructions for Shareholders/ Members to Vote during the Annual General Meeting through lnstaMeel:

Once the electronic voting is activated by the scrutinizer during the meeting, shareholders/ members who have not exercised their vote through the remote e-voting can cast the vote as under:

- I. On the Shareholders VC page, click on the link fore-Voting "Cast your vote"
- 2. Enter your 16 digit Demat Account No. / Folio No. and OTP (received on the registered mobile number/ registered email Id) received during registration for lnstaMEET and click on 'Submit'.
- 3. After successful login, you will see "Resolution Description" and against the same the option "Favour/ Against" for voting.
- 4. Cast your vote by selecting appropriate option i.e. "Favour/Against" as desired. Enter the number of shares  $\sqrt{2}$ (which represents no. of votes) as on the cut-off date under 'Favour/Against'.  $3/10$

REGD. OFF : 1501, Maker Chambers V, Nariman Point, Mumbai - 400 021. (India) TEL · (9122) 6611 5800 (100 Lines), FAX: 2282 6439 E-mail : solidgranites@gmail.com *I* solidstone@solid-stone.com *I* solid2@mtnl.nel.in www.solid-stone.com

 $\mathcal{E}^{\vee}$ 

 $\sim$   $\lambda$ 

ROC - CIN : L26960MH1990PLC056449

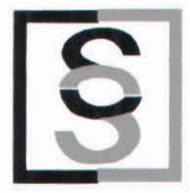

- 5 After selecting the appropriate option i.e. Favour/Against as desired and you have decided to vote, click on "Save" A confirmation box will be displayed. If you wish to confirm your vote, click on "Confirm", else to change your vote, click on "Back" and accordingly modify your vote.
- 6 Once you confirm your vote on the resolution, you will not be allowed to modify or change your vote subsequently.

Note: Shareholders/ Members, who will be present in the Annual General Meeting through InstaMeet facility and have not casted their vote on the Resolutions through remote e-Voting and are otherwise not barred from doing so, shall be eligible to vote through e-Voting facility during the meeting. Shareholders/ Members who have voted through Remote e-Votrng prior to the Annual General Meeting will be eligible to attend/ participate in the Annual General Meeting through InscaMect. However, they will not be eligible to vote again during the meeting.

Shareholders/ Members are encouraged to join the Meeting through Tablets/ Laptops connected through broadband for better experience.

Shareholders/ Members are required to use Internet with a good speed (preferably 2 MBPS download stream) to avoid any disturbance during the meeting.

Please note that Shareholders/ Members connecting from Mobile Devices or Tablets or through Laptops connecting via Mobile Hotspot may experience Audio/Visual loss due to fluctuation in their network. It is therefore recommended to use stable Wi-FI or LAN connection to mitigate any kind of aforesaid glitches.

In case shareholders/ members have any queries regarding login/ e-voting, they may send an email to instameet@linkintime.co.in or contact on: - Tel: 022-49186175.

#### **17 E-voting:**

#### **Remote e-Voting Instructions for shareholders:**

As per the SEBI circular dated December 9, 2020, individual shareholders holding securities in demat mode can register directly with the depository or will have the option of accessing various ESP portals directly from their demat accounts.

#### **Login method for Individual shareholders holding securities in demat mode is given below:**

- 1. Individual Shareholders holding securities in demat mode with NSDL
	- 1. Existing IDeAS user can visit the e-Services website of NSDL viz... https://eservices.nsdl.com either on a personal computer or on a mobile. On the e-Services home page click on the "Beneficial Owner" icon under "Login"" which is available under 'IDeAS' section, this will prompt you to enter your existing User ID and Password. After successful authentication, you will be able to see e-Voting services under Value added services. Click on "Access to e·Voting" under e-Voting services and you will be able to see e-Voting page. Click on company name or e-Voting service provider name i.e. LINKINTIME and you will be re-directed to "InstaVote" website for casting your vote during the remote e-Voting period.
	- 2. If you are not registered for IDeAS e-Services, option to register is available at https://eservices.nsdl.com Select "Register Online for IDeAS Portal" or click at https://eservices.nsdl.com/SecureWeb/IdeasDirectReg.jsp
	- 3. Visit the e-Votlng website of NSDL. Open web browser by typing the following URL: https://eservices.nsdl.com either on a personal computer or on a mobile. Once the home page of e-Voting system is launched, click on the icon "Login" which is available under 'Shareholder/Member' section. A new screen will open. You will have to enter your User ID (i.e. your sixteen-digit demat account number hold with NSDL), Password/OTP and a Verification Code as shown on the screen. After successful authentication, you will be redirected to NSDL Depository site wherein you can see e-Vottng page. Click on company name or e-Votmq service provider name i.e. LINKINTIME and you will be redirected to "InstaVote" website for casting your vote during the remote e-Voting period.

REGO. OFF: 1501, Maker Chambers V, Nariman Point, Mumbai - 400 021. (India) TEL. : (9122) 6611 5800 (100. Lines), FAX : 2282 6439

E-mail : solidgraniles@gmail.com *I* solidslone@solid-stone.com *I* solid2@mlnl.nel.in www.solid-stone.com

ROG· GIN : L26960MH1990PLC056449

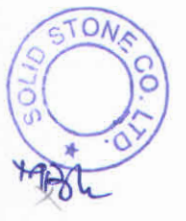

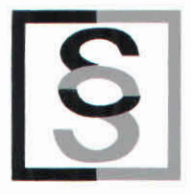

- 2. Individual Shareholders holding securities in demat mode with CDSL
	- 1. Existing users who have opted for Easi *I* Easiest, can login through their user id and Existing users who have opted for East / Eastest, carr login through their user id and<br>password. Option will be made available to reach e-Voting page without any further<br>authentication. The URL for users to login to Easi / authentication. The URL for users to login to Easi / Easiest are https://web.cdslindia.com/myeasi/home/login or www.cdslindia.com and click on New System Myeasi.
	- 2. After successful login of Easi/Easiest the user will be able to see the E Voting Menu. The Menu will have links of e-Voting service provider i.e. LINKINTIME. Ciiek on UNKINTIME and you will be redirected to "InstaVote" website for casting your vote during the remote e-Voting period.
	- 3. If the user 1s not registered for Easl/Easlest, option to register is available at https://web.cdslindia.com/myeasi/Registration/EasiRegistration.
	- 4. Alternatively, the user can directly access e-Voting page by providing demat account number and PAN No. from a link in www.cdslindia.com home page. The system will authenticate the user by sending OTP on registered Mobile & Email as recorded in the demat Account. After successful authentication, user will be provided links for the respective ESP i.e. LINKINTIME. Click on LINKINTIME and you will be redirected to "InstaVote" website for casting your vote during the remote e-Voting period.
- 3. Individual Shareholders (holding securities in demat mode) login through their depository participants

You can also login using the login credentials of your demat account through your Depository Participant registered with NSDL/CDSL for e-Voting facility. Upon logging in, you will be able to see e-Voting option. Click on e-Voting option, you will be redirected to NSDL/CDSL Depository site after successful authentication, wherein you can see e-Voting feature. Click on company name or e-Votlng service provider name I.e. LINKINTIME and you will be redirected to "InstaVote" website for casting your vote during the remote e-Voting period.

#### Login method for Individual shareholders holding securities in physical form is given below:

Individual Shareholders of the company, holding shares in physical form as on the cut-off date for e-voting may register for e-Voting facility of Link Intime as under:

- 1. Open the internet browser and launch the URL: https://instavote.linkintime.co.in
- 2. Click on "Sign Up" under 'SHARE HOLDER' tab and register with your following details: -

A. User ID: Shareholders holding shares in physical form shall provide Event No + Folio Number registered with the Company.

8. PAN: Enter your 10-digit Permanent Account Number (PAN) (Shareholders who have not updated their PAN with the Depository Participant (DP)/ Company shall use the sequence number provided to you, if applicable.

C. 008/001: Enter the Date of Birth (DOB) *I* Date of Incorporation (DOI) (As recorded with your DP *I*  Company- in DD/MM/YYYY format)

D. Bank Account Number: Enter your Bank Account Number (last four digits), as recorded with your DP/Company.

*\*Shareholders/ members holding shares in physical form but have not recorded* 'C' *and 'D', shall provide their Folio number in 'D' above* 

▶ Set the password of your choice (The password should contain minimum 8 characters, at least one special Character (@!#\$&\*), at least one numeral, at least one alphabet and at least one capital letter).<br> **Algorithmetry** (Your password is now generated).

3. Click on 'Login' under 'SHARE HOLDER' tab.<br>REGD. OFF : 1501, Maker Chambers V, Nariman Point, Mumbai - 400 021. (India) \* · 0 TEL.: (9122) 6611 5800 (100 Lines), FAX: 2282 6439 E-mail : solidgranites@gmail.com *I* solidstone@solid-stone.com *I* solid2@mtnl.net in www solid-stone.com ROC - CIN : L26960MH1990PLC056449

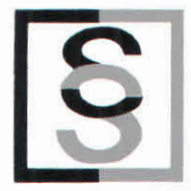

4. Enter your User ID, Password and Image Verification (CAPTCHA) Code and click on 'Submit'.

#### Cast your vote electronically:

- 1. After successful login, you will be able to see the notification for e-voting. Select 'View' icon.
- 2. E-voting page will appear.
- 3. Refer the Resolution description and cast your vote by selecting your desired option 'Favour / Against' (If you wish to view the entire Resolution details, click on the 'View Resolution' file link).
- <sup>4</sup>After selecting the desired option i.e. Favour *I* Against, click on 'Submit'. A confirmation box will be displayed. If you wish to confirm your vote, click on 'Yes', else to change your vote, click on 'No' and accordingly modify your vote.

#### Guidelines for Institutional shareholders:

Institutional shareholders (i.e. other than Individuals, HUF, NRI etc.) and Custodians are required to log on theevoling system of LIIPL at https://instavote.linkintime.co.in and register themselves as 'Custodian *I* Mutual Fund *I*  Corporate Body'. They are also required to upload a scanned certified true copy of the board resolution /authority letter/power of attorney etc. together with attested specimen signature of the duly authorised representative(s) in PDF format in the 'Custodian/ Mutual Fund *I* Corporate Body' login for the Scrutinizer to verify the same.

#### Helpdesk for Individual Shareholders holding securities In physical mode/ Institutional shareholders:

Shareholders facing any technical issue in login may contact Link lntime INSTAVOTE helpdesk by sending a request at enotices@linkintime.co.in or contact on:  $-$  Tel: 022 - 4918 6000.

#### Helpdesk for Individual Shareholders holding securities in demat mode:

Individual Shareholders holding securities in demat mode may contact the respective helpdesk for any technical issues related to login through Depository i.e. NSDL and CDSL.

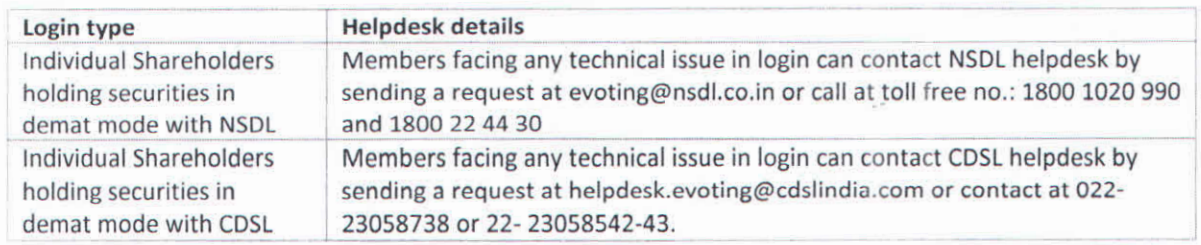

#### Individual Shareholders holding securities in Physical mode has forgotten the password:

If an Individual Shareholders holding securities in Physical mode has forgotten the USER ID [Login ID] or Password or both then the shareholder can use the "Forgot Password" option available on the e-Voting website of Link Intime: https://instavote.linkintime.co.in

 $\mathcal{S}$  $O_{\lambda}$ 

o Click on 'Login' under 'SHARE HOLDER' tab and further Click 'forgot password?' o Enter User ID, select Mode and Enter Image Verificalion code (CAPTCHA). Click on "SUBMIT".

 $\frac{1}{\sqrt{2}}$ *In case shareholders is having valid email address, Password will be sent to his / her registered e-mail address.*<br>In case shareholders is having valid email address, Password will be sent to his / her registered e-mail a *Shareholders can set the password of his/her choice by providing the information about the particulars of the Security Question and Answer, PAN, DOB/DOI, Bank Account Number (last four digits) etc. as mentioned above. The password should contain minimum 8 characters, at least one special character (@!#\$&\*}, at least one numeral, ot least one alphabet and at least one capital letter.* 

> REGD. OFF: 1501. Maker Chambers V, Nariman Point, Mumbai - 400 021. (India) TEL. : (9122) 6611 5800 (100 Lines), FAX· 2282 6439 E:-mail : solidgranites@gmail.com *I* solidstone@solid-stone.com *I* solid2@mtnl.net.in www.solid-slone.com ROC - CIN : L26960MH1990PLC056449

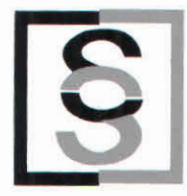

User ID for Shareholders holding shares in Physical Form (i.e. Share Certificate): Your User ID is Event No + Folio Number registered with the Company

#### **Individual Shareholders holding securities in demat mode with NSDL/ CDSL has forgotten the password:**

Shareholders who are unable to retrieve User ID/ Password are advised to use Forget User ID and Forget Password option available at abovementioned depository/ depository participants website.

- $\triangleright$  It is strongly recommended not to share your password with any other person and take utmost care to keep your password confidential.
- $\triangleright$  For shareholders/ members holding shares in physical form, the details can be used only for voting on the resolutions contained in this Notice.
- $\triangleright$  During the voting period, shareholders/ members can login any number of time till they have voted on the resolution(s) for a particular "Event".

By Order of the Board of Directors

Nulay B Khakhar

**Milan B. Khakhar**  Chairman & Managing Director ( DIN : 00394065)

Place: Mumbai Date:  $26^{th}$  May, 2022

> REGD. OFF : 1501, Maker Chambers V, Nariman Point, Mumbai - 400 021. (India) TEL. : (9122) 6611 5800 (100 Lines), FAX: 2282 6439 E-mail : solldgranites@gmail.com *I* solidstone@solid-stone.com *I* solid2@mtnf.net.in www.solid-stone.com ROC - CIN: L26960MH1990PLC056449

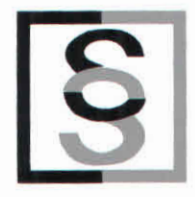

Annexure:

### Guidelines to attend the AGM proceedings of Link Intime India Pvt. Ltd.: InstaMEET

For a smooth experience of viewing the AGM proceedings of Link Intime India Pvt. Ltd. InstaMEET, shareholders/ members who are registered as speakers for the event are requested to download and install the Webex application in advance by following the instructions as under:

a) Please download and install the Webex application by clicking on the link https://www.webex.com/downloads.html/

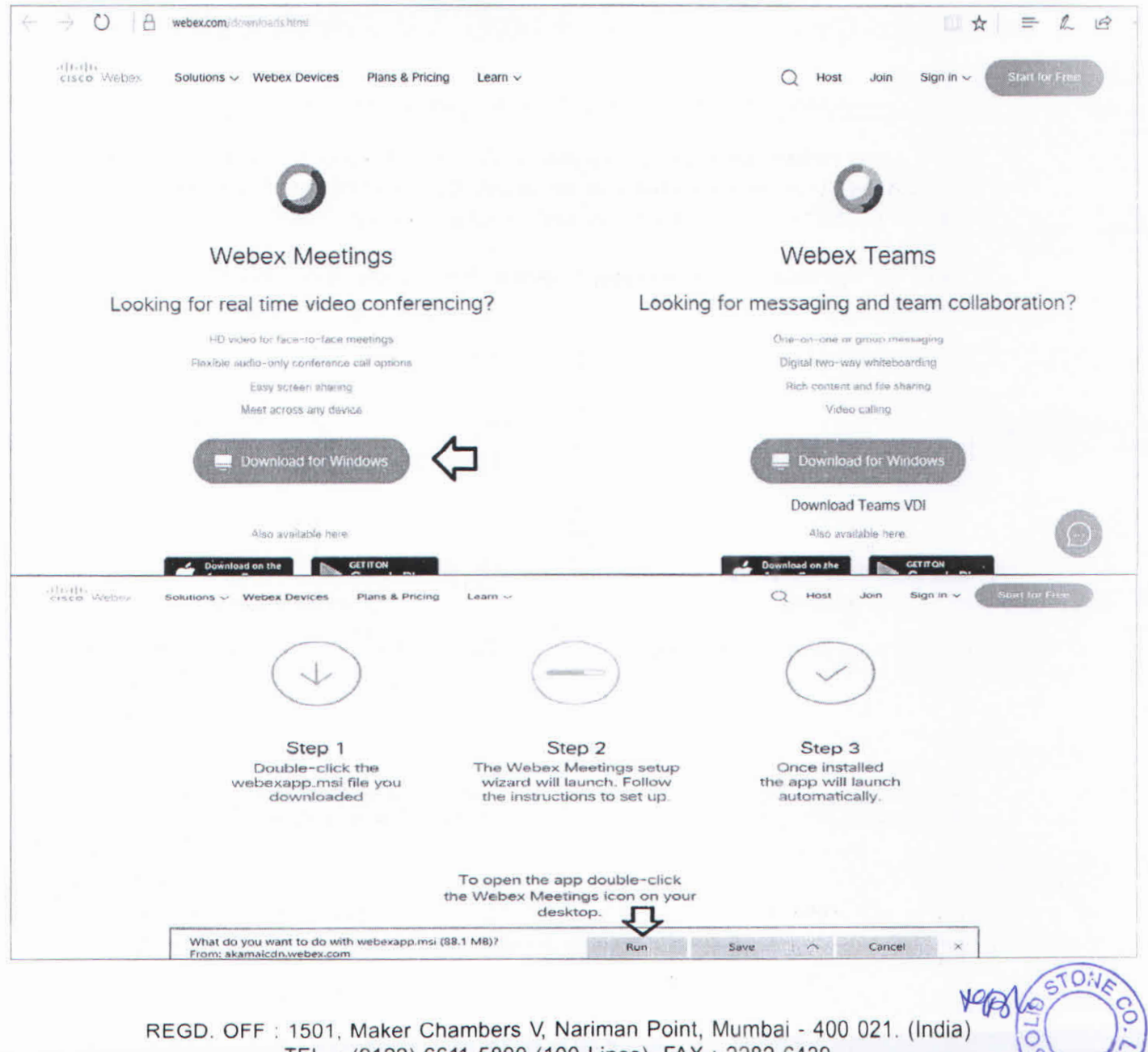

TEL.: (9122) 6611 5800 (100 Lines), FAX: 2282 6439 E-mail: solidgranites@gmail.com / solidstone@solid-stone.com / solid2@mtnl.net.in www.solid-stone.com ROC - CIN : L26960MH1990PLC056449

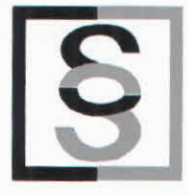

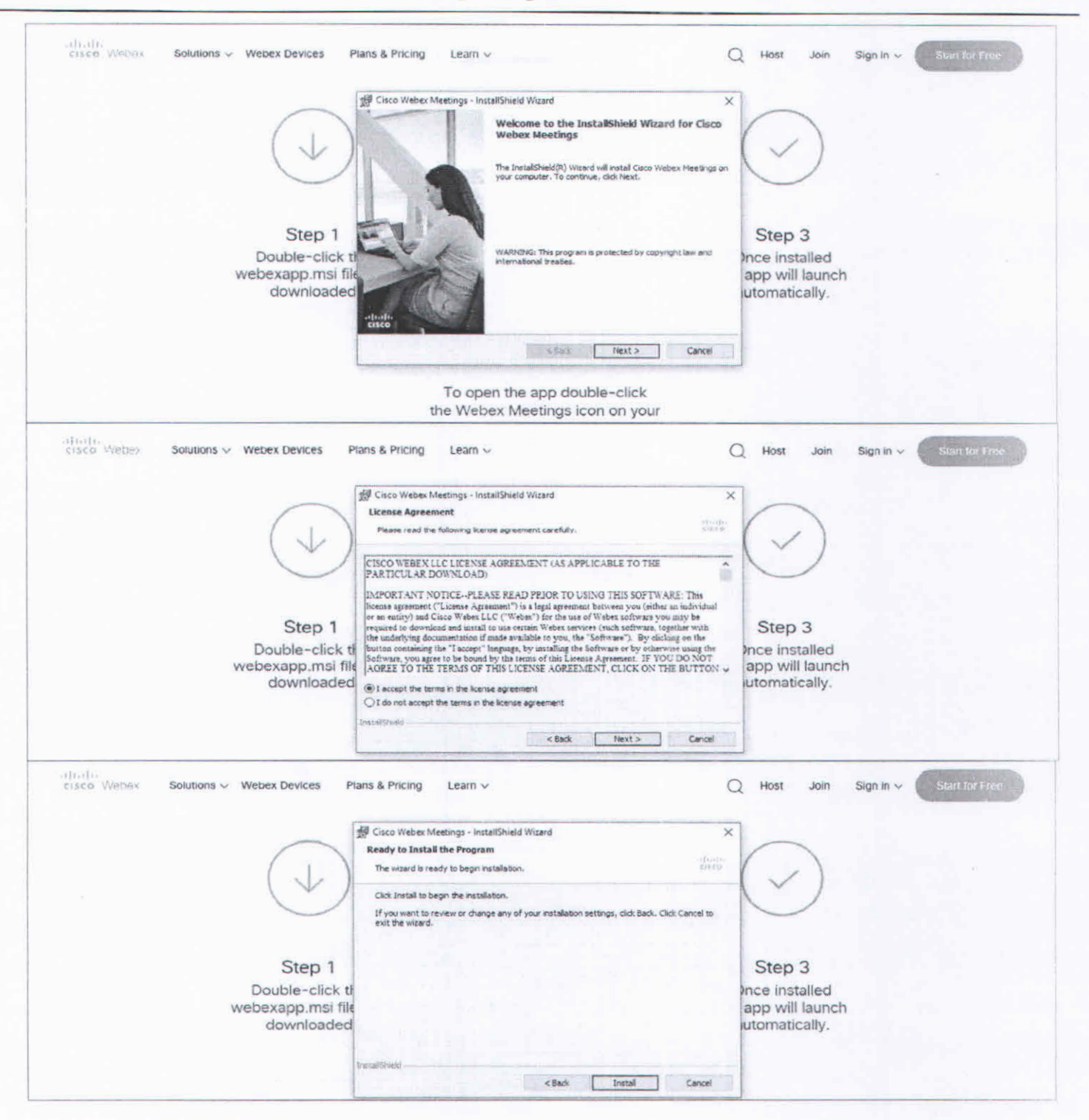

or

b) If you do not want to download and install the Webex application, you may join the meeting by following the process mentioned as under: res

REGD. OFF: 1501, Maker Chambers V, Nariman Point, Mumbai - 400 021. (India) TEL.: (9122) 6611 5800 (100 Lines), FAX: 2282 6439 E-mail: solidgranites@gmail.com / solidstone@solid-stone.com / solid2@mtnl.net.in www.solid-stone.com ROC - CIN : L26960MH1990PLC056449

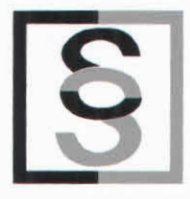

#### **Enter your First Name, Last Name and Email ID and click on Join Now. Step I**

- If you have already installed the Webex application on your device, join the meeting by clicking on Join Now **l (A)**
- If Webex application is not installed, a new page will appear giving you an option to either Add Webex to chrome or Run a temporary application. Click on Run a temporary application, an exe file will be downloaded. Click on this exe file to run the application and join the meeting by clicking on Join Now **1 (B)**

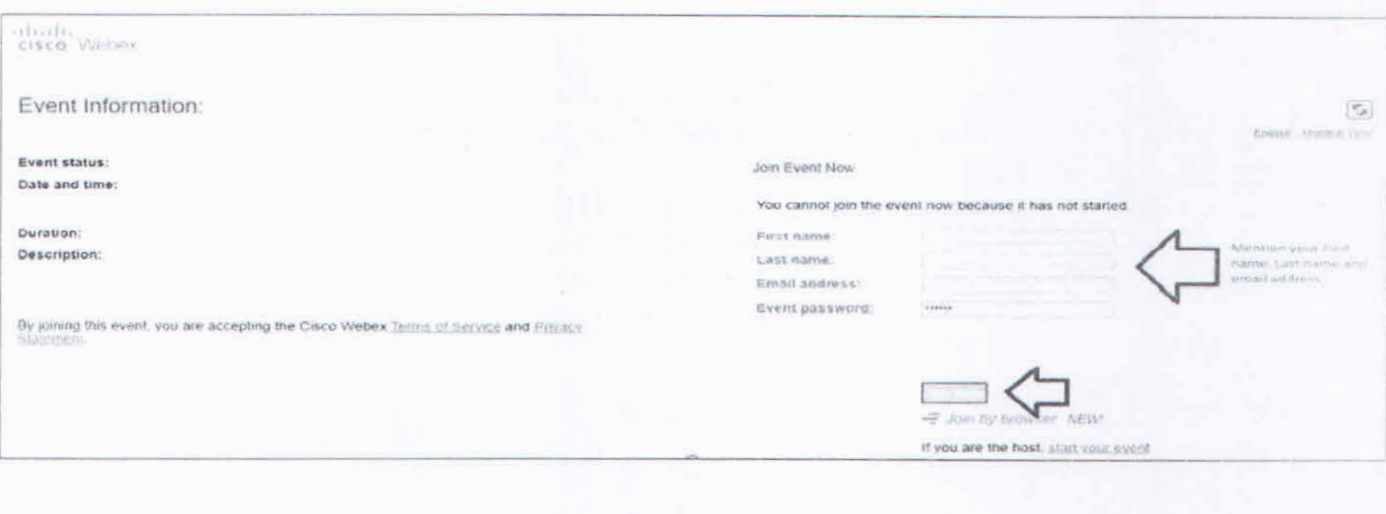

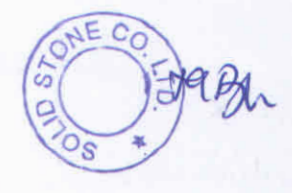

REGO. OFF . 1501, Maker Chambers V, Nariman Point, Mumbai · 400 021. (India) TEL.: (9122) 6611 5800 (100 Lines), FAX: 2282 6439 E-mail : solidgranites@gmail.com *I* solidstone@solid-stone com *I* solid2@mtnl.nel.in www.solid-stone.com ROC - CIN · L26960MH1990PLC056449